# :hager

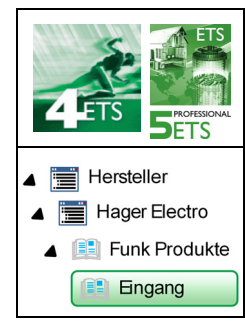

# **Applikationsbeschreibung**

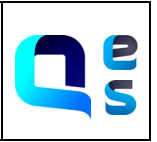

### Funksteuerung für Fernschalter/Zeitschaltuhr

*Elektrische/mechanische Daten: siehe bedienungsanleitung des produkts*

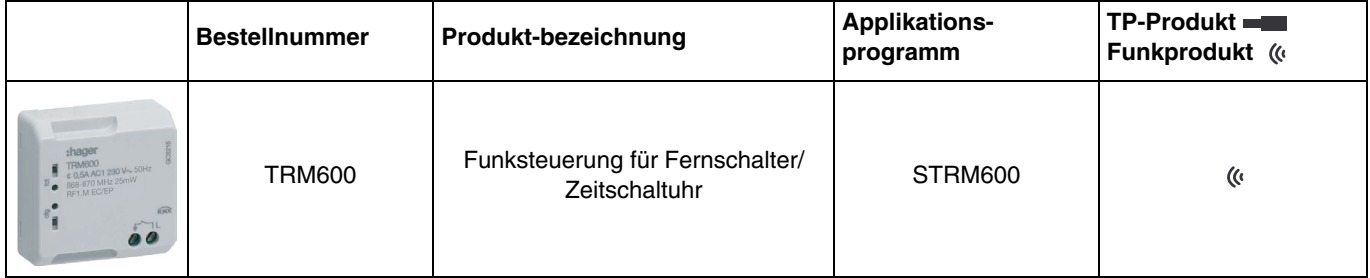

# Inhalt

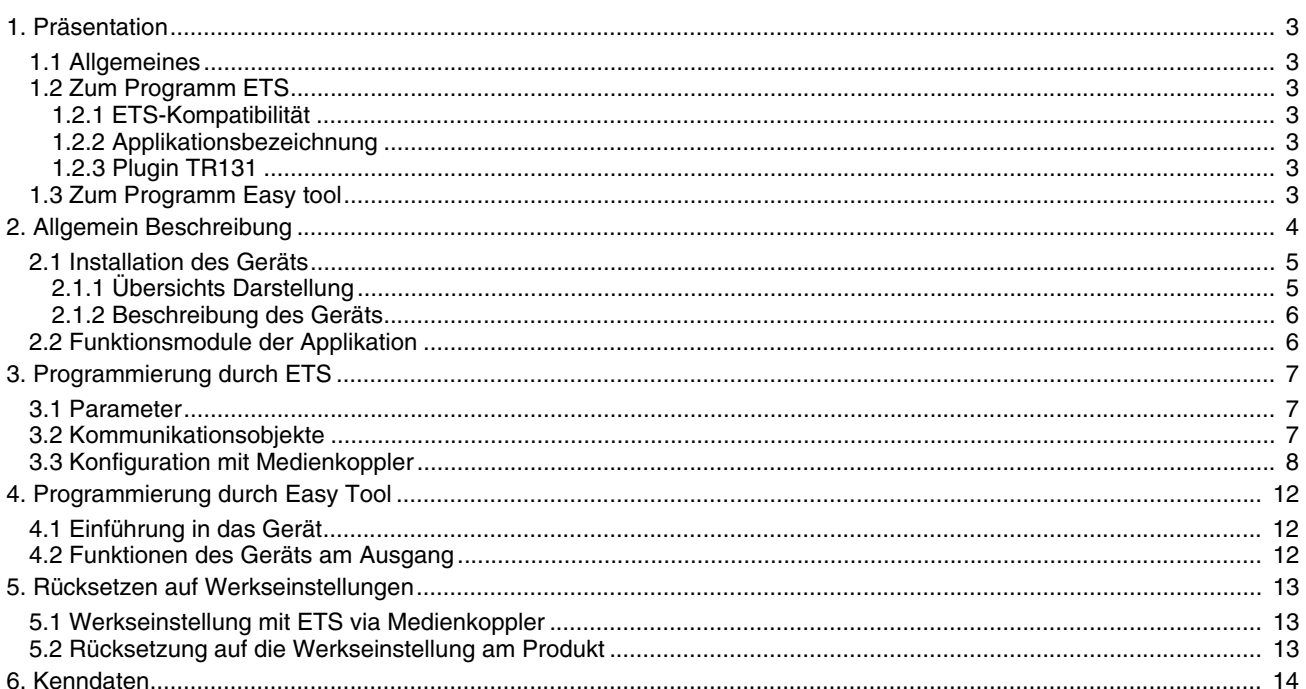

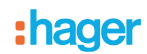

# <span id="page-2-0"></span>**1. Präsentation**

### <span id="page-2-1"></span>**1.1 Allgemeines**

Gegenstand dieses Handbuchs ist die Beschreibung des Betriebs und der Parametrierung der KNX-Geräte mit Hilfe des Programms ETS. Es besteht aus 4 Teilen:

- Allgemeine Informationen.<br>- Die verfügbaren KNX-Para
- Die verfügbaren KNX-Parameter und -Objekte.
- Verfügbare Easy tool-Einstellungen.
- Technische Eigenschaften.

# <span id="page-2-2"></span>**1.2 Zum Programm ETS**

### <span id="page-2-3"></span>**1.2.1 ETS-Kompatibilität**

Die Applikationsprogramme sind für ETS4 und ETS5 kompatibel. Sie können auf unserer Webseite unter der Bestellnummer heruntergeladen werden.

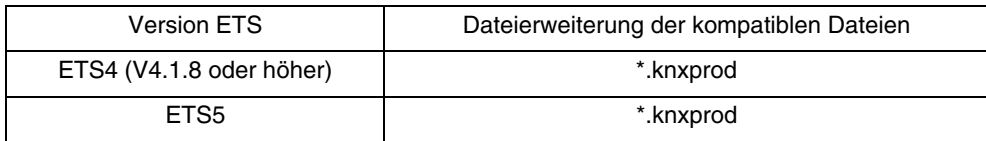

### <span id="page-2-4"></span>**1.2.2 Applikationsbezeichnung**

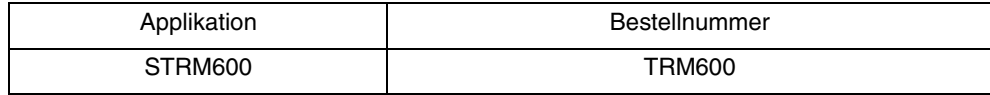

### <span id="page-2-5"></span>**1.2.3 Plugin TR131**

Der Medienkoppler TR131 ermöglicht die Konfiguration der Funkprodukte einer KNX Funkanlage oder einer gemischten KNX Anlage, die Funk- und TP-Bus-Produkte beinhaltet, per ETS. Das Plugin TR131 muss in der ETS Software zur Parametrierung der Funkprodukte installiert werden.

### <span id="page-2-6"></span>**1.3 Zum Programm Easy tool**

Dieses Gerät kann auch mithilfe des Konfigurationstools TXA100 parametriert werden. Es setzt sich aus einem TJA665- Konfigurationsserver zusammen. Es ist zwingend notwendig, eine Aktualisierung der Softwareversion des Konfigurationsservers durchzuführen. (Bitte in der Bedienungsanleitung TXA100 nachlesen).

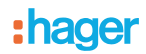

# <span id="page-3-0"></span>**2. Allgemein Beschreibung**

Alle in diesem Handbuch beschriebenen Funksender sind quicklink LFunkprodukte. Erkennbar sind sie an der Konfigurationstaste cfg die in allen Produkten vorhanden ist. Quicklink■ kennzeichnet den werkzeuglosen Konfigurationsmodus.

Diese Produkte können via den Medienkoppler ebenfalls im easy Modus mittels TXA100 oder im system Modus mittels ETS konfiguriert werden.

Innerhalb einer Installation ist ein einziger Konfigurationsmodus zu verwenden.

**Um ein Produkt, das bereits in einer Installation mit einem bestimmten Konfigurationsmodus programmiert wurde, in einer anderen Installation erneut zu programmieren, muss dieses zuvor auf Werkseinstellung zurückgesetzt werden**.

# :hager

# <span id="page-4-0"></span>**2.1 Installation des Geräts**

### <span id="page-4-1"></span>**2.1.1 Übersichts Darstellung**

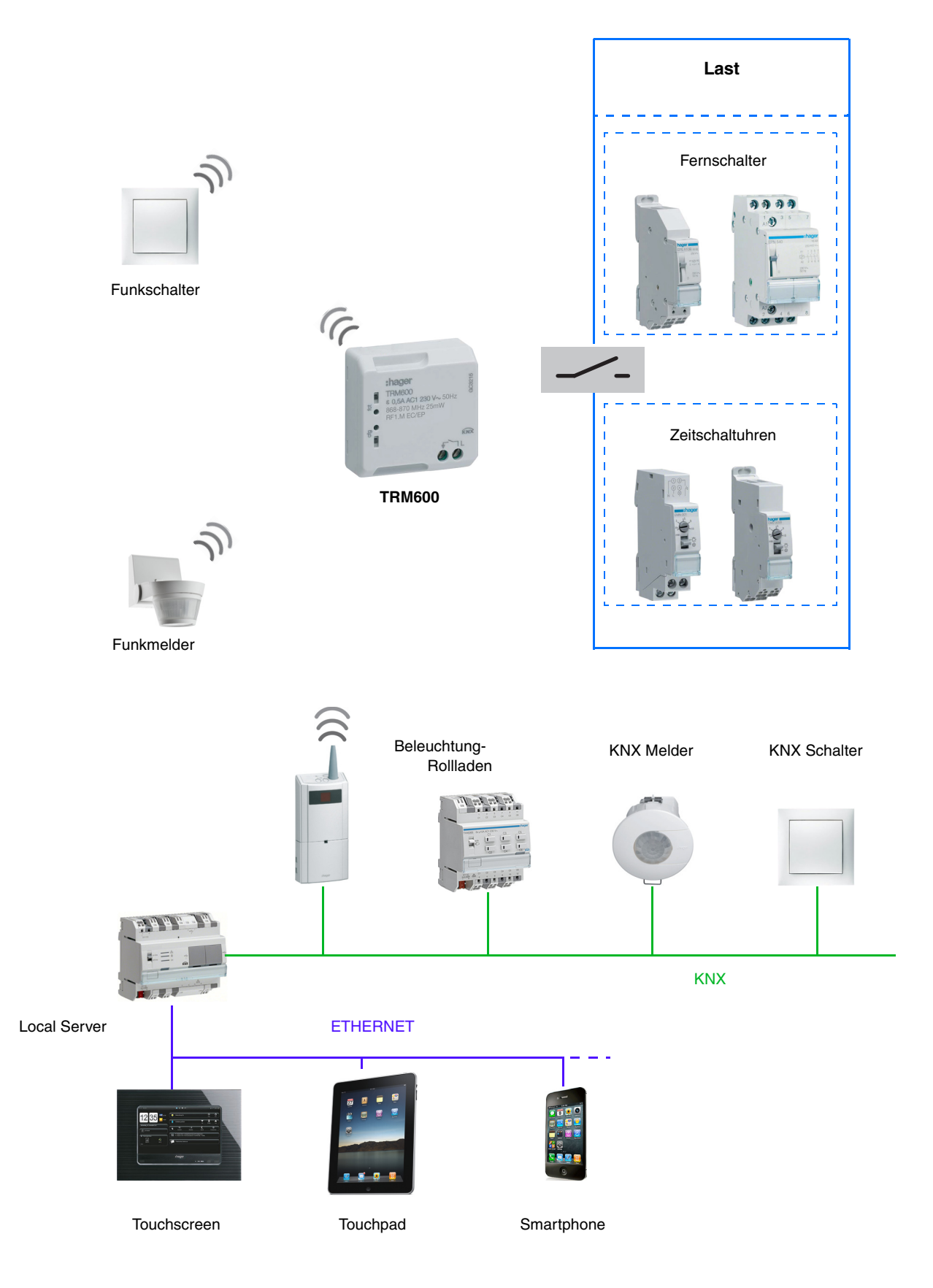

### <span id="page-5-0"></span>**2.1.2 Beschreibung des Geräts**

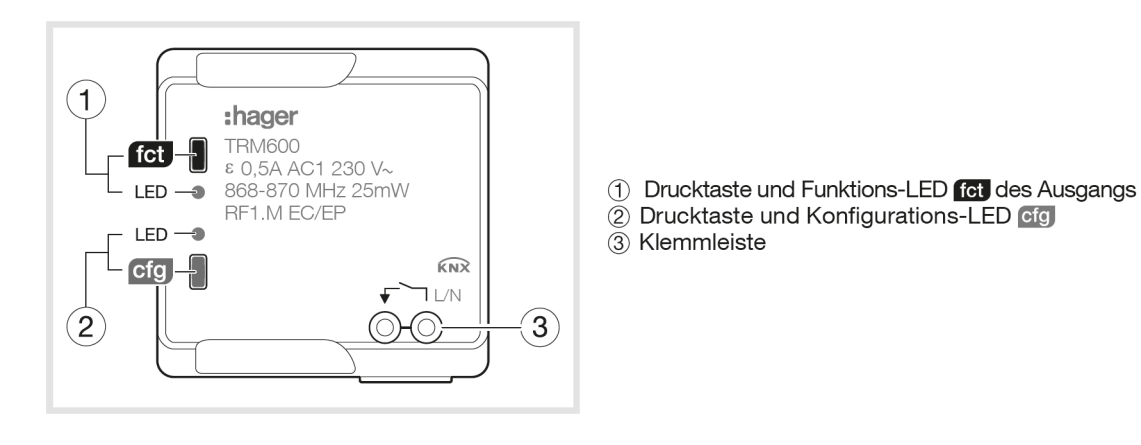

*Hinweis: Das Produkt wird mit Hilfe des Steuerkreislaufes des Fernschalters oder der Zeitschaltuhr parallel zu einem Drucktaster des Steuerkreislaufs versorgt.*

# <span id="page-5-1"></span>**2.2 Funktionsmodule der Applikation**

#### ■ Impuls

Ermöglicht die Steuerung eines Fernschalters oder einer Zeitschaltuhr eines traditionellen Beleuchtungskreises mit 230V. Kein Objektstatus. Der Befehl erfolgt per Funk und kann von Drucktastern oder anderen Impulssteuereingängen stammen. Die Impulsdauer ist auf 200 ms festgelegt und kann nicht geändert werden.

#### **Kommunikationsobjekte**

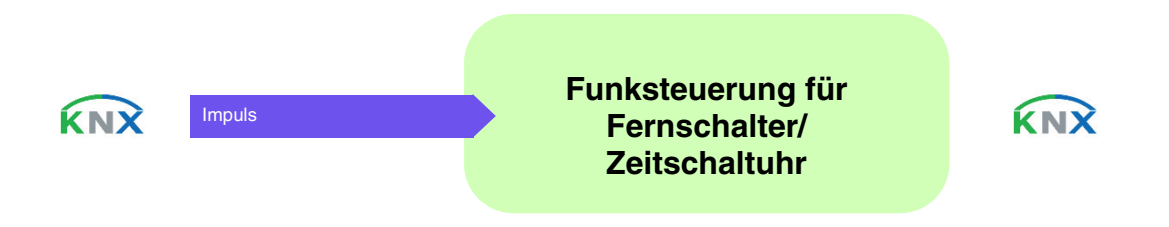

# <span id="page-6-0"></span>**3. Programmierung durch ETS**

# <span id="page-6-1"></span>**3.1 Parameter**

Das Produkt verfügt nur über einen feststehenden Parameter.

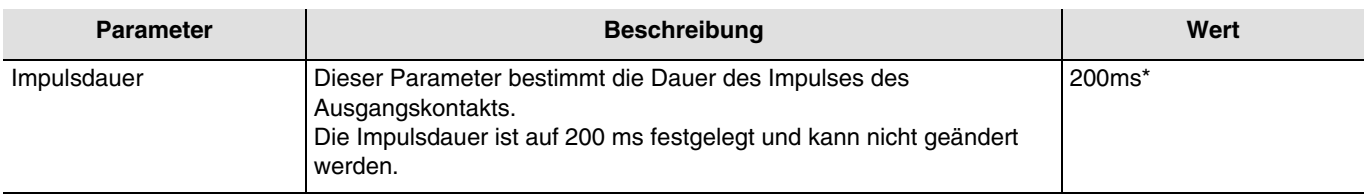

# <span id="page-6-2"></span>**3.2 Kommunikationsobjekte**

Das Objekt verfügt nur über ein Kommunikationsobjekt.

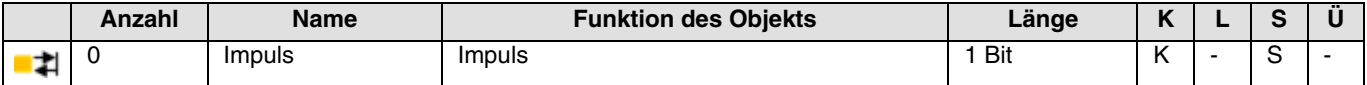

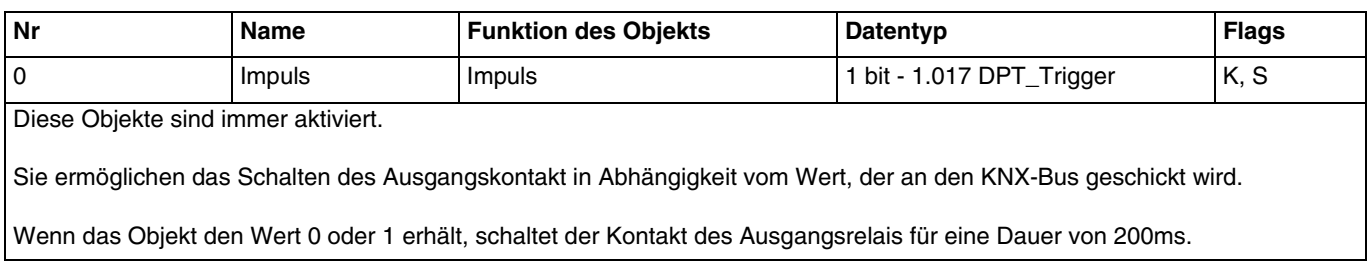

<sup>\*</sup> Defaultwert

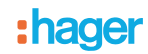

# <span id="page-7-0"></span>**3.3 Konfiguration mit Medienkoppler**

### ■ Konfigurationsprinzip

Der Medienkoppler TR131 ermöglicht die Konfiguration der Funkprodukte einer KNX Funkanlage oder einer gemischten KNX Anlage, die Funk- und TP-Bus-Produkte beinhaltet, per ETS. Bei normalem Betrieb funktionieren die Funksender in unidirektionalem Modus. Die Konfiguration erfolgt im bidirektionalen Modus.

### ■ Einsatzempfehlungen

1. Der Medienkoppler darf nach der Konfiguration nicht entfernt werden. Er überträgt die Befehle zwischen den Funk-Produkten und den TP-Produkten im Automatikmodus.

2. Der Medienkoppler muss sich am Eingang der Linie befinden: physikalische Adresse von Typ x.y.0.

3. Der Medienkoppler muss einer anderen Linie zugeordnet sein, als die USB-/serielle/IP-Schnittstelle.

4. Die Verwendung von Medienkopplern der alten Generation (TR130A/B) ist in Installationen, die einen neuen Medienkopplern enthalten, nicht erlaubt (TR131A/B).

5. Die Funk- und die TP-Linien müssen getrennt sein:

- Die Funkleitung darf keine TP-Produkte beinhalten: Die Anzeige der Linie im ETS und im Plug-in würde nicht übereinstimmen.
- Die TP-linien dürfen keine Funk-Produkte enthalten: Die Konfigurierung dieser Funk-Produkte wäre in diesem Fall unmöglich.

6. Für die Programmierung der physikalischen Adressen und das Herunterladen der Produkte ausschliesslich das Plug-in verwenden. Da eine Programmierung von Funkprodukten mit ETS nicht möglich ist, stehen die üblichen, für die Konfigurierung verwendeten Menüs nicht zur Verfügung.

7. Die Funktion Produkt kopieren darf in ETS für die Funkprodukte nicht verwendet werden. Sie führt zu Konflikten in den Projekten, die Störungen des Plug-in verursachen.

8. Die Kopie eines Projekts, das bereits einen konfigurierten Medienkoppler enthält, verursacht Störungen des Plug-in.

- 9. Die Verwendung der "Standard"-Taste im Parametrierungs-Fenster ETS ist zu vermeiden. Dies führt zu:
	- → Verlust der Parametrierung eines bereits konfigurierten Produkts.
	- ➜ Synchronisierungs Probleme der Daten des Plug-ins und der konfigurierten Funk-Produkte.

10. Während der physikalischen Adressierung des Downloads der Applikation oder bei Rüecksetzung auf die Werkseinstellung von unidirektionalen Funkprodukten kann es erforderlich sein, die Funktion mehrfach aufzurufen.

11. Eine Linieänderung eines bereits konfigurierten Medienkoppler, verursacht Störungen des Plug-in.

12. ETS Software Funktion Entladen/Applikation Entladen nicht verwenden.

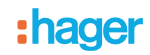

### ■ Installationsverfahren

- Erstellen Sie in Ihrem ETS Projekt eine Linie, die den Funkprodukten vorbehalten ist,
- Fügen Sie zuerst den Medienkoppler und anschliessend die anderen Funkprodukte in diese Linie ein.
- Führen Sie, die Einstellung der Parameter sowie die Gruppenadressierung aller Funkprodukte mit Ausnahme des Medienkoppler durch.
- Laden Sie die physikalische Adresse von Medienkoppler herunter, die vom Typ 1.1.0 sein muss (sie endet immer mit einer Null).
- Das Plug-in von Medienkoppler installieren: Klicken Sie mit der rechten Maustaste in die ETS Baumstruktur und wählen Sie Parameter bearbeiten. Für die Installation des Plug-in müssen Sie in Windows über Administratorrechte verfügen.

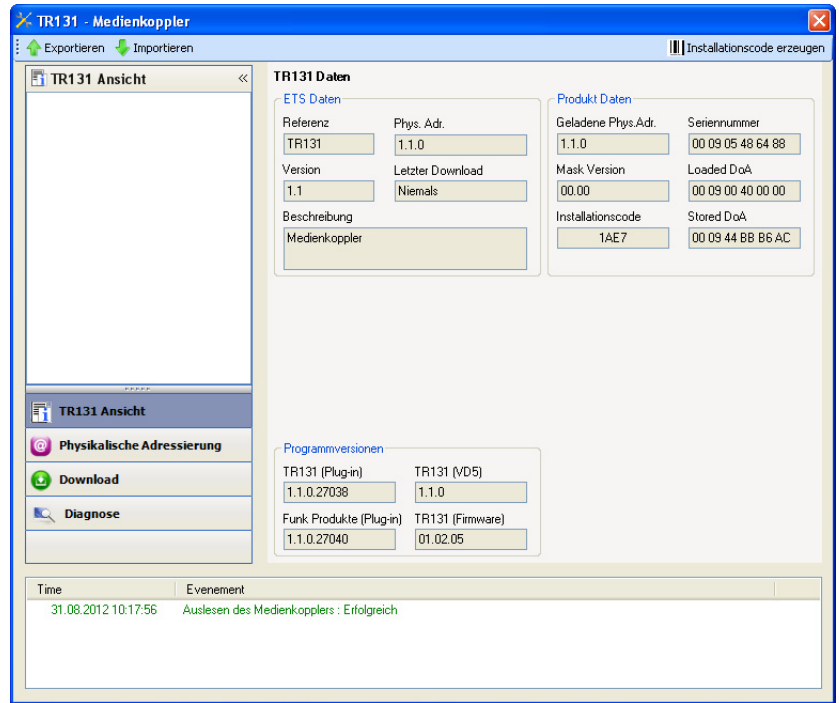

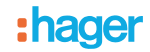

#### ■ Physikalische Adressierung der Funksender

- Klicken Sie auf die Schaltfläche **physikalische Adressierung**, um das Fenster der physikalischen Adressierung des Plug-ins aufzurufen.
- Wählen Sie das Produkt, für das die Adressierung eingerichtet werden soll, und klicken Sie auf das Feld **Phys. Adr. programmieren** in der Menüzeile im linken oberen Bereich des Bildschirms.
- "Klicken Sie auf **Produkt suchen**; wenn das Produkt bei der Suche nicht gefunden wird, dann führen Sie ein **Reset, Produkt nicht in Anlage** durch".
- Wählen Sie das Produkt für das die Adressierung vorgenommen werden soll und klicken Sie auf **Adresse vergeben**. Es erfolgt die physikalische Adressierung des Produkts. Das Produkt gehört nun zur Anlage.
- Nach dem Laden der physikalische Adresse erscheint das Symbol (1) vor dem Produkt.
- Wiederholen Sie diesen Vorgang mit den anderen Funksendern.

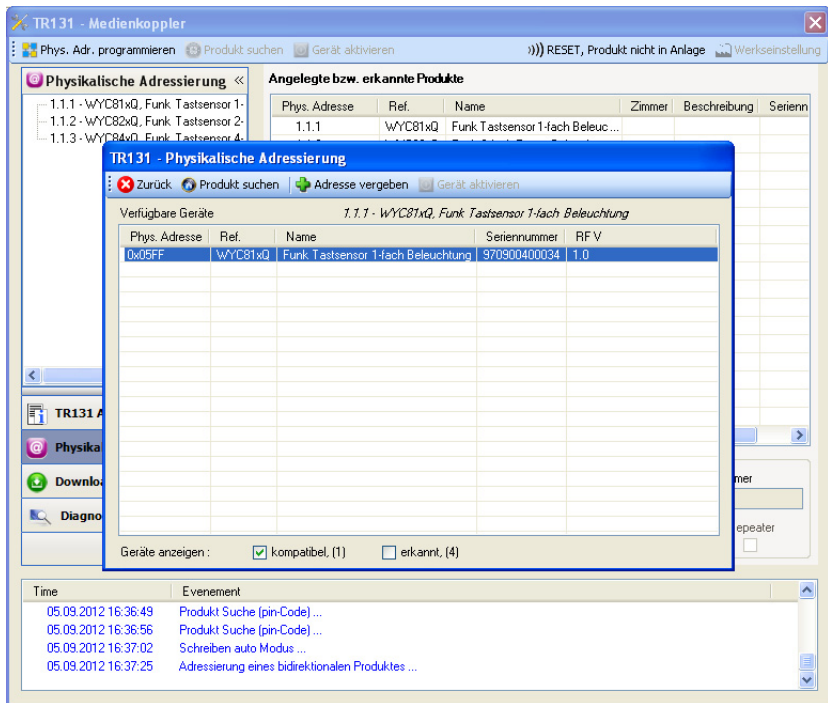

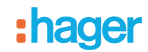

### ■ Download des Programms und der Parameter

Dieser Vorgang wird mithilfe des Plug-ins ausgeführt. Es gibt 2 verschiedene Möglichkeiten, um auf die Anzeige von **Download** zuzugreifen.

- Ab Medienkoppler
	- Klicken Sie mit der rechten Maustaste in die ETS Baumstruktur und wählen Sie **Parameter bearbeiten**.
- Klicken Sie auf **Download** und folgen Sie den Anweisungen auf dem Bildschirm.
	- Ausgehend von dem herunterzuladenden Funkprodukt
		- Klicken Sie mit der rechten Maustaste auf das Produkt in der Baumstruktur ETS, danach wählen Sie **Funk Produkt programmieren..** aus… und befolgen anschließend die auf dem Bildschirm angezeigten Anweisungen.

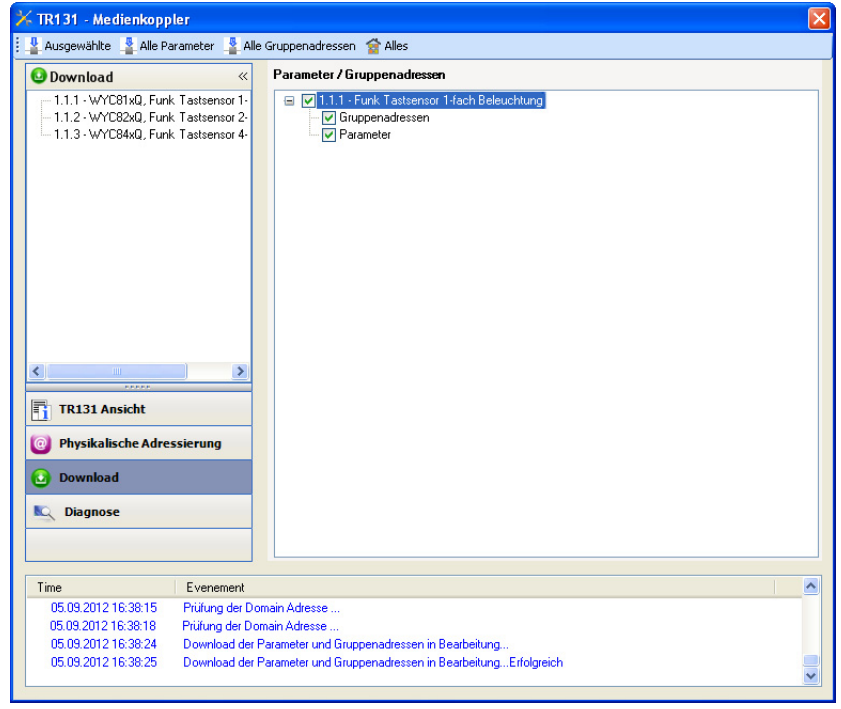

Im rechten Fenster können für jedes Produkt die zu ladenden Parameter und/oder Verbindungen ausgewählt werden.

Abschließen des Ladevorgangs durch Auswahl des Lade-Typs in der oberen Leiste.

- **Ausgewählte**, um die ausgewählten Parameter und Verbindungen zu laden.
- **Alle Parameter**, um alle Parameter aller angezeigten Produkte zu laden.
- **Alle Gruppenadressen**, um alle Verbindungen aller angezeigten Produkte zu laden.
- **Alles**, um alle Parameter und alle Verbindungen aller angezeigten Produkte zu laden.

Gehen Sie für den Test der KNX Funkfunktionen und -kommunikation zurück in den normalen Betriebsmodus und warten Sie 15 s vor Betätigung der Befehlstaste eines Senders.

Achtung: Das Plug-in des Medienkoppler muss vor dem Funktionstest geschlossen werden.

Anm.: Beziehen Sie sich für alle weiteren Informationen auf die Beschreibung der Anwendungssoftware des TR131.

# <span id="page-11-0"></span>**4. Programmierung durch Easy Tool**

# <span id="page-11-1"></span>**4.1 Einführung in das Gerät**

#### Übersicht Gerät:

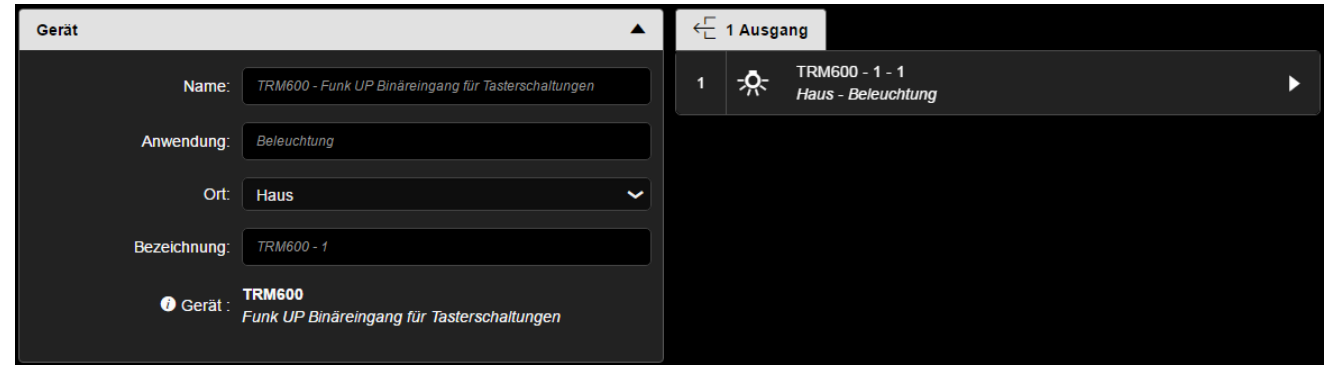

#### Übersicht der Kanäle:

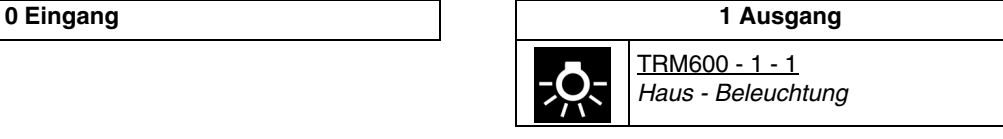

*Hinweis: Die Lokalisierung des Produkts bewirkt das Schließen des Ausgangs für die Dauer von 200ms. Je nach angeschlossener Vorrichtung, ist der physikalische Effekt unterschiedlich:* 

- *Bei einem Fernschalter wird der Status des Ausgangs nach jedem Impuls umgekehrt.*
- *Bei einer Zeitschaltuhr bleibt der Ausgang für eine unbestimmte Dauer im Status.*

### <span id="page-11-2"></span>**4.2 Funktionen des Geräts am Ausgang**

#### ■ Impuls

Ermöglicht die Steuerung eines Fernschalters oder einer Zeitschaltuhr eines traditionellen Beleuchtungskreises mit 230V. Der Befehl erfolgt per Funk und kann von Drucktastern oder anderen Impulssteuereingängen stammen. Die Impulsdauer ist auf 200 ms festgelegt und kann nicht geändert werden.

#### ■ Verknüpfung

Die Funktion Zeitschaltuhr ist die einzige Funktion, die an den Ausgang angeschlossen werden kann.

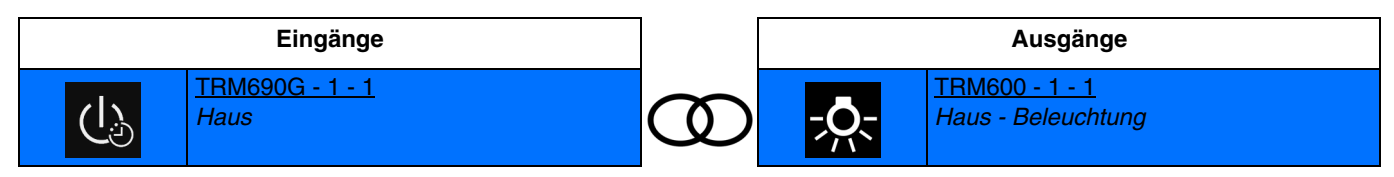

Kurzes Schließen des Eingangskontakts: Umschalten des Ausgangskontakts um 200ms.

# <span id="page-12-0"></span>**5. Rücksetzen auf Werkseinstellungen**

Diese Funktion ermöglicht die Rückführung des Produkts in seine ursprüngliche Konfiguration (Konfiguration bei Verlassen des Werks). Nach einer Rücksetzung kann das Produkt in einer neuen Anlage verwendet werden. Die Werkseinstellung wird entweder direkt am Produkt, oder am Plug-in des Medienkoppler vorgenommen. Letztere Lösung wird empfohlen, wenn das Produkt Teil einer via ETS konfigurierten Anlage ist, auf diese Weise wird das Produkt aus dem Projekt entfernt.

### <span id="page-12-1"></span>**5.1 Werkseinstellung mit ETS via Medienkoppler**

- Für ein Produkt, das Teil der Anlage ist (bekannt im Medienkoppler): **Rücksetzen auf die Werkseinstellungen** im Menü **Physikalische Adressierung** wählen und dann die Anordnungen auf dem Bildschirm befolgen.
- Für ein Produkt, das nicht Teil der Anlage ist (unbekannt im Medienkoppler): Wählen Sie im Menü **Physikalische Adressierung**, **Reset, Produkt nicht in Anlage**, und dort **Unidirektionales Produkt mit Adr Taste**.

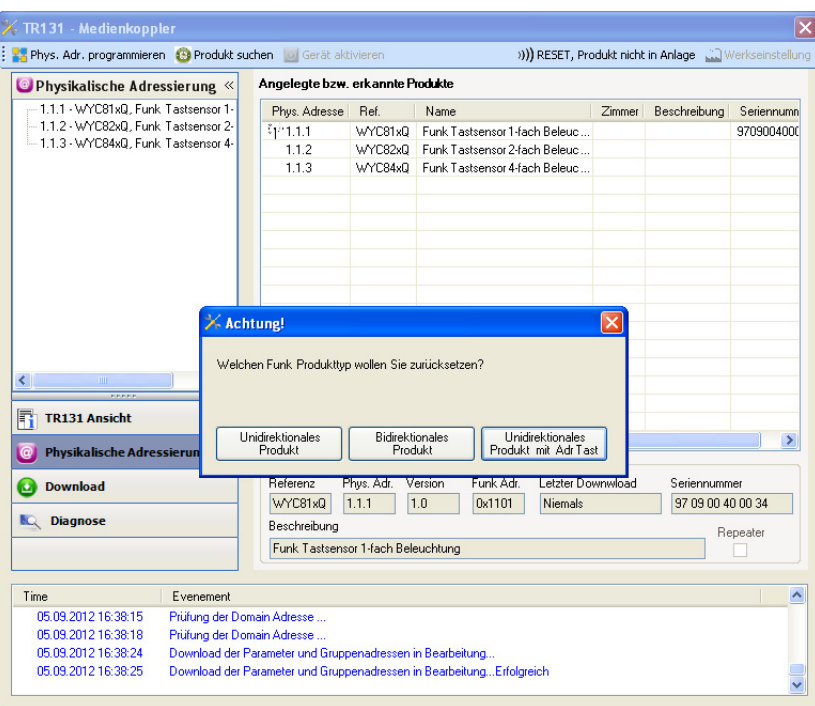

### <span id="page-12-2"></span>**5.2 Rücksetzung auf die Werkseinstellung am Produkt**

Es ist jederzeit möglich, die Rücksetzung auf die Werkseinstellung direkt am Produkt vorzunehmen.

Rücksetzung auf die Werkseinstellung am Produkt:

- Einen langen Tastendruck (> à 10 Sekunden) auf die Taste **cfg** ausführen, und die Taste loslassen sobald die LED **cfg** blinkt.
- Warten Sie das Erlöschen der LED **cfg** ab die das Ende der Werkseinstellung anzeigt.

#### Hinweis:

Um ein Produkt, das bereits in einer Installation mit einem bestimmten Konfigurationsmodus programmiert wurde, in einer anderen Installation erneut zu programmieren, muss dieses zuvor auf Werkseinstellung zurückgesetzt werden.

# <span id="page-13-0"></span>**6. Kenndaten**

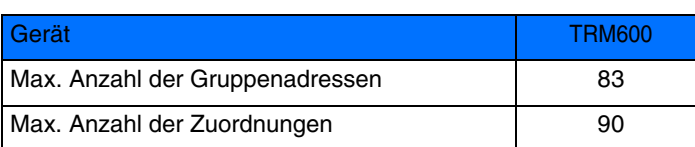

:hager

- $\odot$ Hager Vertriebsgesellschaft mbH & Co. KG Zum Gunterstal D-66440 Blieskastel http://www.hagergroup.de Tel.: 0049 (0)1 83/3 23 23 28
- Hager Electro GesmbH Dieselgasse 3 A-2333 Leopoldsdorf www.hagergroup.at Tel.: 0043 (0)2235/44 600
- Hager AG  $\bigoplus$ Sedelstrasse 2 6021 Emmenbrücke http://www.hager.ch Tel.: +41 (0)41 269 90 00